**ORBIS TECNOLOGÍA ELÉCTRICA S.A.**  Lérida, 61 E-28020 MADRID Tel.: + 34 91 567 22 77 Fax: + 34 91 571 40 06 E-mail: info@orbis.es http://www.orbis.es

# **DATA UNO**

# **INSTRUCCIONES DE EMPLEO FIG.1**

# **6.** Menú de programación activo (PROG)<br>**8.** Día de la semana (solo en el modelo **8.** Día de la semana (solo en el modelo DATA UNO S)

- **1.** Indicación de la hora actual **2.** Indicación del año, mes y día (mostrado en programación avanzada) **3.** Programa establecido **4.** Estado del relé
- **5.** Bloqueo de conmutación del relé
- activo**7.** Menú de programación avanzada
- activo (SET)
- **9.** Caballete OFF: relé OFF **10.** Caballete ON: relé ON

**DESCRIPCIÓN** 

**ESP** 

 Interruptor horario digital con programación diaria (DATA UNO D) o semanal (DATA UNO S) para control de una carga eléctrica. Combina la precisión de los interruptores digitales con la sencilla programación de los interruptores electromecánicos con caballetes. La tapa frontal del dispositivo permite la sustitución de la pila una vez agotada. Son dispositivos electrónicos que realizan acciones de tipo 1B y están diseñados para funcionar en ambientes con categoría III de sobretensión y grado 2 de polución de acuerdo con la norma EN 60730-1. *ADVERTENCIAS DE SEGURIDAD* 

 *Durante la instalación y el montaje del aparato es necesario observar las siguientes instrucciones:* 

- *El dispositivo debe ser instalado y puesto en servicio por una persona cualificada, cumpliendo estrictamente los esquemas de conexión contenidos en este manual*
- *No conecte ni alimente el dispositivo si presenta daños en cualquiera de sus partes*
- *El dispositivo debe ser instalado y puesto en servicio conforme a la normativa vigente en materia de instalaciones eléctricas*
- *Se debe instalar un dispositivo de protección contra sobre-corrientes en el sistema eléctrico, aguas arriba del dispositivo*
- *Antes de acceder a los bornes de conexión, asegúrese de que los conductores no estén bajo tensión eléctrica*
- *Tras la instalación, debe garantizarse que no se pueda acceder a los bornes sin utilizar herramientas oportunas*
- *En caso de malfuncionamiento del dispositivo no realice ninguna reparación y contacte inmediatamente con la asistencia técnica*

7.1 – Página principal 7.1 – Página principal 7.2 – Menú de programación 7.3 – Menú de programación

### **INSTALACIÓN**

 El dispositivo se suministra con la pila insertada y la fecha ajustada. Es posible despertar el dispositivo (activación del display sin retroiluminación pulsando la tecla **PRG**) Conecte la alimentación y la salida del relé tal y como se indica en el "esquema de conexión"

**(FIG.2).** La retroiluminación se encenderá tan pronto como el dispositivo se alimente y permanecerá

- 
- Seleccione el día de la semana a modificar (1 = lunes, , 7 = domingo) con las teclas ▲ y ▼ y confirme pulsando **PRG**.
- La programación se inicia desde la medianoche (00:00) del día seleccionado
- Pulse las teclas ▲ o ▼ para fijar el caballete ( ▲= relé activado, ▼ = relé desactivado) y pulse **PRG** para confirmar y avanzar 30 minutos (al siguiente caballete)
- Una vez finalizado el programa para ese día, pulse **PRG** durante al menos 3 segundos para salir y volver a la selección del día
- Repita los pasos 2, 3, 4 y 5 hasta programar todos los días de la semana.

siempre encendido (en presencia de la alimentación)

# **CONEXIÓN**

Conectar la alimentación según el esquema de la **FIG.2**.

Nota: el relé monoestable solo conmuta si el dispositivo está conectado a la alimentación.

#### **PROGRAMACIÓN 1.- Programación DATA UNO D**

- 
- Acceda al menú modificar del día a copiar (pasos 1, 2 y 3 de la programación)<br>● Pulse simultáneamente las teclas ▼ y ▲. Aparece la palabra LUPY en el display y el día a copiar parpadea
- Seleccione que día copiar con las teclas ▼ y ▲ y confirme con **PRG**.

La programación del DATA UNO D consiste en un único programa que se repite todos los días. El programa se define por la posición de los 48 caballetes (uno cada 30 minutos), que pueden estar en ON (relé activado) o en OFF (relé desactivado). Cuando se empieza por primera vez, todos los caballetes están en OFF (relé desactivado).

- 9.3 Ajuste del mes 9.4 Ajuste del día
- 9.5 Ajuste de la hora 9.6 Ajuste de minutos
- 9.7 Ajuste de horario verano / invierno\*

- Para modificar el programa (**FIG.7**): Desde la página principal pulse la tecla **PRG**
- 
- La programación se inicia con el caballete correspondiente a la hora actual<br>• Pulse las teclas ▼ o ▲ para fijar el caballete (▲= relé activado, ▼ = relé desactivado) y
- pulse **PRG** para confirmar y avanzar 30 minutos (al siguiente caballete)
- Una vez finalizado el programa deseado, pulse **PRG** durante al menos 3 segundos para salir y volver a la página principal **FIG.7**

**Nota**: puede salir de la programación si no se pulse ninguna tecla dentro del tiempo de espera (40 segundos con el dispositivo alimentado de la red, 10 segundos si está alimentado con la pila). Las modificaciones se guardan.

**Visualización de los datos** Desde la página principal, presionando la tecla ▲ es posible visualizar la fecha (día y mes).

**Modo de funcionamiento (solo para DATA UNO S) (FIG.6)**<br>En el DATA UNO S después del menú "Cambio de hora legal/solar" se accede al menú de configuración del modo de funcionamiento: diario (1) o semanal (7). Si se configura como diario,<br>el DATA UNO S funciona como un DATA UNO D, ejecutando cada día el mismo programa.<br>**Nota**: puede salir de la programación si n (40 segundos con el dispositivo alimentado de la red, 10 segundos si está alimentado con la pila). En este caso las modificaciones no se guardan. **FIG.6** 

**2.- Programación DATA UNO S**  La programación del DATA UNO S consiste en 7 programas diferentes, uno para cada día de la semana. Cada programa se define por la posición de los 48 caballetes (uno cada 30 minutos), que pueden estar en ON (relé activado) o en OFF (relé desactivado). Cuando se

Para volver a los valores por defecto, desde la pantalla principal pulse simultáneamente durante<br>al menos 3 segundos las teclas ▲, **PRG** y ▼ , mientras parpadea **dE**F, confirme pulsando **PRG**.

empieza por primera vez, todos los caballetes están en OFF (relé desactivado).

Para modificar el programa (**FIG.8**):

Para cambiar manualmente el estado del relé (de ON a OFF o viceversa) pulse la tecla ▼. **Atención**: el estado se mantiene hasta una nueva pulsación de la tecla ▼ o hasta la siguiente

conmutación programada. Para bloquear el estado actual del relé e impedir sus conmutaciones, pulse durante un tiempo largo (> 3 segundos) la tecla ▼. En esta condición se enciende el símbolo ■.

Desde la página principal pulse la tecla **PRG**. El día 1 (lunes) parpadea

Cuando la pila está baja el display muestra *bAtt* **CHG** alternando con la página principal. En esta condición cambie la pila tan pronto como sea posible accediendo al portapilas para evitar que, en caso de corte de alimentación, se pierda la fecha y la hora.<br>Deposite la pila usada en un contenedor adecuado para su reciclaje

Una vez finalizado el programa deseado, pulse **PRG** durante al menos 3 segundos para salir y volver a la página principal. **FIG.8** 

81 - Página principal 8.2 – Selección del día a modificar 8.3 – Modificación del programa

**Nota**: puede salir de la programación si no se pulse ninguna tecla dentro del tiempo de espera (40 segundos con el dispositivo alimentado de la red, 10 segundos si está alimentado con la pila). Las modificaciones se guardan.

### **Función copiar (FIG.5)**

La función copiar le permite copiar en un día cualquiera la programación de otro día. Para copiar un programa existente en otro día:

5.1 – Selección de día a copiar.

# **Visualización de los datos y programas**

Desde la página principal, pulsando la tecla ▲ es posible visualizar en sucesión los programas de cada día y la fecha (día y mes). Para pasar de un programa al siguiente, pulsar la tecla ▲.

#### **PROGRAMACIÓN AVANZADA**

Desde la pantalla principal pulsando durante un tiempo largo (> 3 segundos) la tecla **PRG** es posible establecer (**FIG.9**):

- La zona geográfica de instalación La fecha y la hora
- La actualización automática de la hora de verano
- Solo para el DATA UNO S, el modo de funcionamiento (diario o semanal).

### **FIG.9**

9.1 – Configuración de la zona geográfica 9.2 – Ajuste del año

(\*)cambio de hora verano/invierno

Si la actualización automática de la hora de verano está activada (ON), el cambio sucede de acuerdo con la zona geográfica configurada:

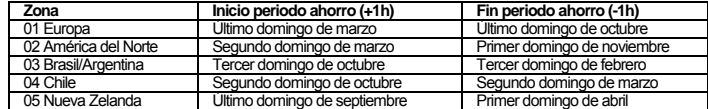

**Nota**: el cambio de hora está fijado en todas las zonas a las 2:00 para el inicio del periodo de ahorro y a las 3:00 para el fin del periodo de ahorro

6.1 – Configuración modo de funcionamiento

#### **Parámetros por defecto**

El dispositivo sale de fábrica con los siguientes parámetros por defecto:

- Zona geográfica: 1 (Europa)
- Cambio de hora verano/invierno (activado)
- Programación: siempre OFF

 **Atención**: si mientras parpadea *dEF* no pulsa ninguna tecla en 5 segundos, el dispositivo vuelve a la pantalla principal sin realizar el reset.

### **ACCIONAMIENTO MANUAL DEL RELÉ**

El desbloqueo se realiza pulsando durante un tiempo largo (> 3 segundos) la tecla ▼.

# **SUSTITUCIÓN DE LA BATERIA (Fig.3)**

Deposite la pila usada en un contenedor adecuado para su reciclaje. *ATENCIÓN: ANTES DE ACCEDER AL PORTAPILAS, DESCONECTE LA ALIMENTACIÓN DEL DISPOSITIVO.* 

 Realice la operación de cambio de pila como máximo en un minuto a fin de no perder la fecha y la hora. Utilice solo pilas tipo CR-1632

### **CARACTERÍSTICAS TÉCNICAS**

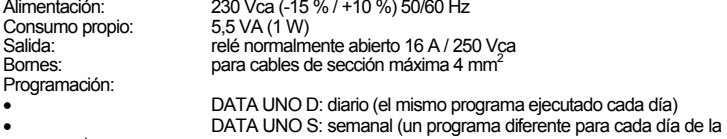

semana) Resolución de programa: 30 minutos

Cambio automático verano/invierno (cancelable) dependiendo de la zona geográfica de la instalación (Europa, América del Norte, Brasil-Argentina, Chile, Nueva Zelanda) Display retro iluminado activo con el dispositivo alimentado

Pila de respaldo sustituible tipo CR-1632 (duración: 4 años aproximadamente)

Temperatura de funcionamiento: -20 ºC a +50 ºC Temperatura de almacenamiento: -10 ºC a 70 ºC Humedad relativa: 20 % a 90 % no condensada

Caja: 1 módulo DIN Grado de protección: IP20

#### **REFERENCIAS NORMATIVAS** La conformidad con las Directivas Comunitarias:

2014/35/UE (Baja Tensión), 2014/30/UE (CEM)

se declara en referencia a la siguiente norma armonizada: EN 60730-2-7

**Sujeto a cambios técnicos – información adicional en: www.orbis.es**

**FIG.7**

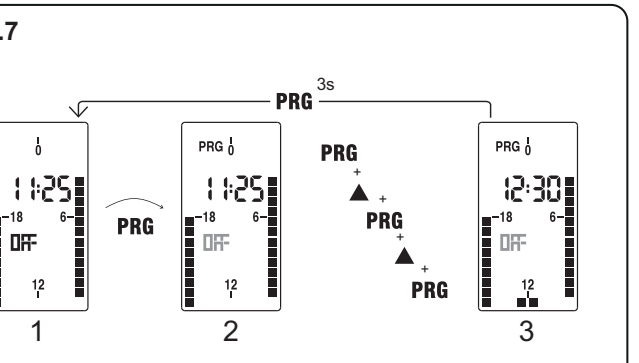

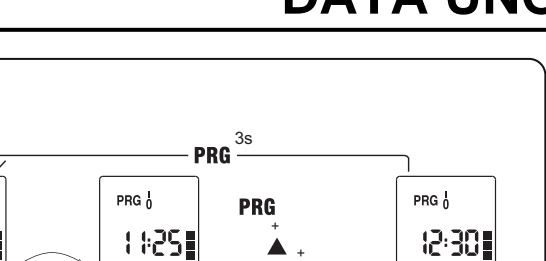

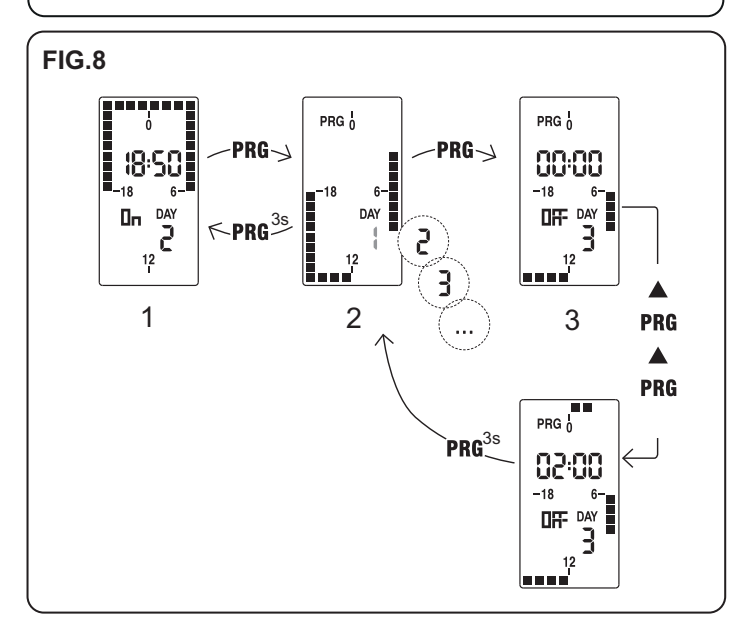

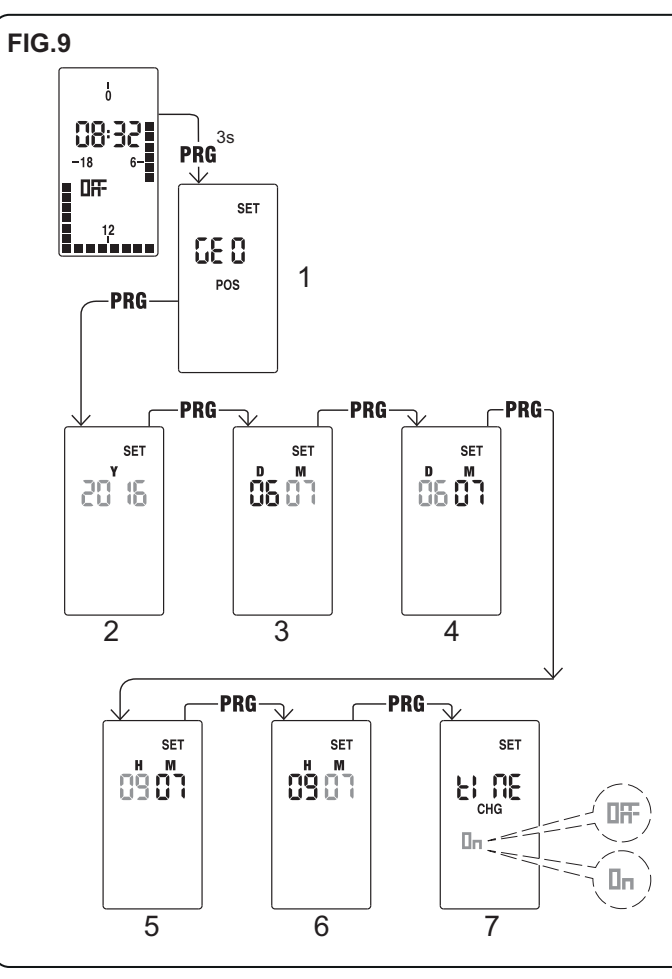

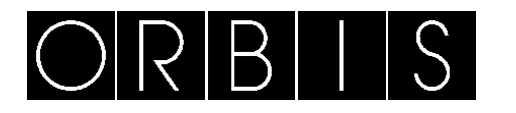

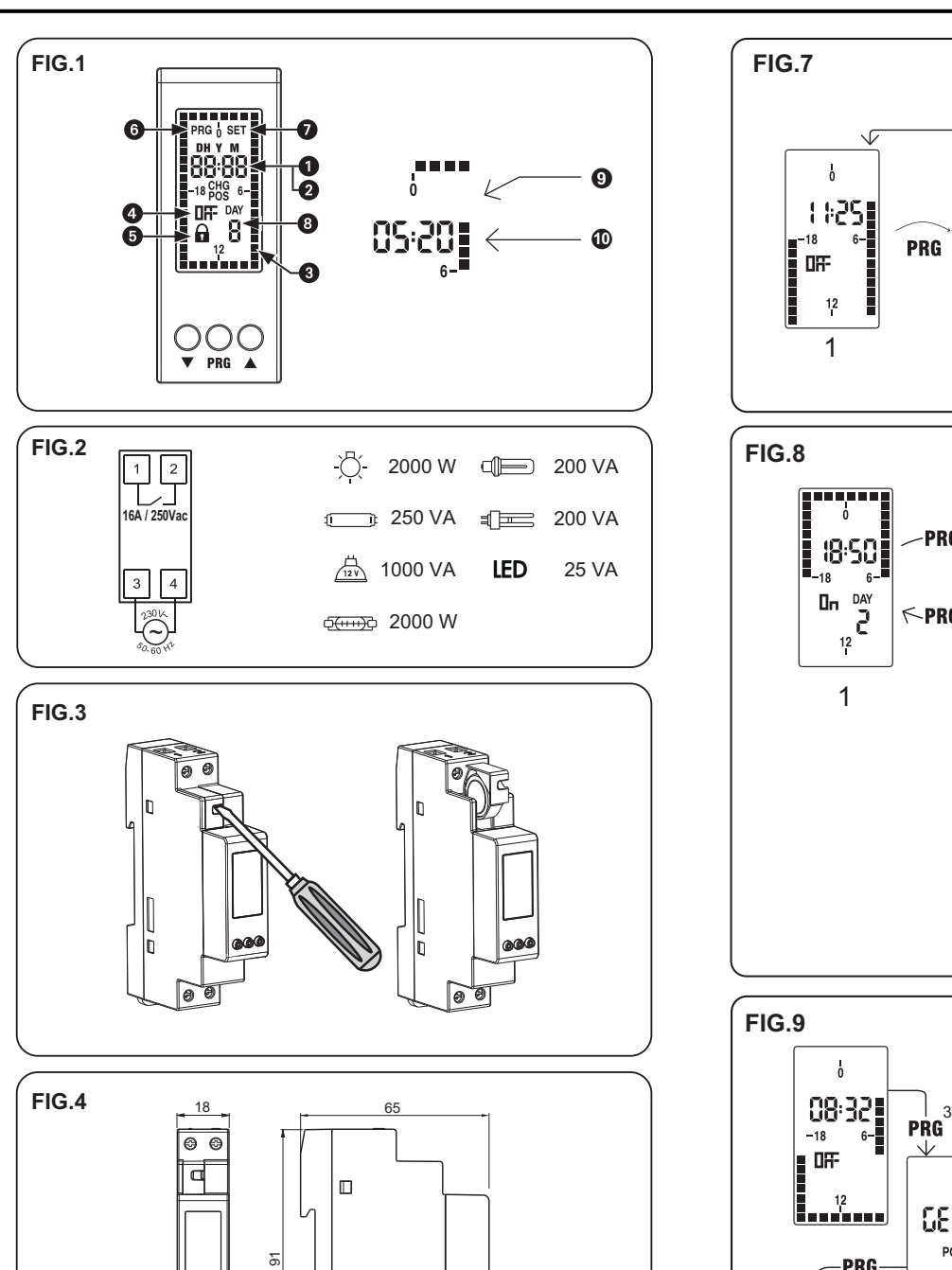

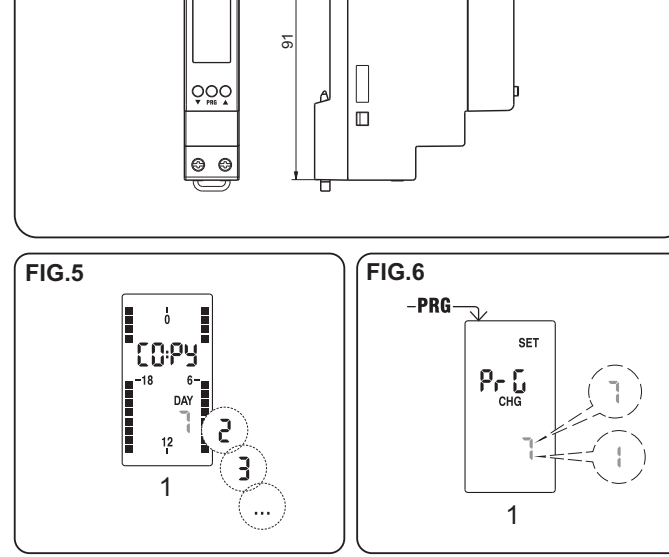

01/03.2017 A016.17.57920

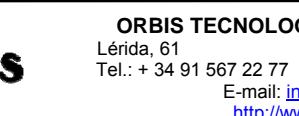

- **OPERATING INSTRUCTIONS FIG.1**
- 1. Current time indication
- **3.** Set programming **4.** Relay status
- **5.** Switchings lock of active relay **6.** Active programming menu (PROG)
- **7.** Active advanced programming menu
- (SET)
- **9.** Tripper OFF: relay OFF

# *DIGITAL TIME SWITCH*

only)<br>**10.** Tripper ON: relay ON

**2.** Set year, month, day indication (displayed in advanced programming)

 Electronic time switches with daily programming (DATA UNO D) or weekly (DATA UNO S) for control of an electrical load. Join the accuracy of digital switches to the simple programming of the electromechanical switches with trippers. The cover on the front of the device allows battery replacement once depleted. They are electronic devices that perform actions of 1B<br>type and are designed to operate in environments with overvoltage category III and pollution<br>degree 2 according to EN 60730-1 standa

**8.** Day of the week (model DATA UNO S

**DESCRIPTION** 

 *During product installation and operation it is necessary to observe the following instructions:* 

- *The device must be installed by a qualified person, in strict compliance with the*   $\bullet$ *connection diagrams. Do not power the device if any part of it is damaged.*
- . . *The device must be installed and activated in compliance with current electric system standards.*
- . *A protection device against over-currents should be installed in the electrical system, upstream of the device. Before accessing the connection terminals, verify that the leads are not live.*
- . . *After installation, inaccessibility to the connection terminals without appropriate tools must be guaranteed.*
- . *In case of malfunction do not perform repairs and contact immediately the technical support*.

#### **INSTALLATION**

 The device comes with the inserted battery and the set date. It is possible to awaken the device (display activation without backlighting) by pressing key. Connect power supply and relay output as reported in the "connection diagrams**" (FIG.2)**. The backlighting will turn on as soon as the device is powered and remains always on (in the presence of mains power)

**CONEXION** 

It must be connected according to the diagram **(FIG.2)**.

Note: the monostable relay switches only if the device is mains powered..

**FIG.8** 81 - Main menu 8.2 – Choice of the day to modify 8.3 – Program modification

# **PROGRAMMING**

1. - DATA UNO D programming<br>DATA UNO D programming consists of a single program to be repeated every day.<br>The program is defined by the position of 48 trippers (one every 30 minutes), which can be<br>ON (relay on) or OFF (rel

The copy function allows you to copy in any day the programming of another day. To copy an existing program in another day

- . a ccess modification menu of the day concerned (points 1, 2, 3 of the simple programming).
- . p ress simultaneously the keys ▲ and ▼. The word COPY appears on the display and the day to copy flashes.
- . **e**<br>hoose which day to copy with the keys ▲ and ▼ and confirm with PRG key. **FIG.5**
- from the main page press **PRG** key
- the programming starts from the tripper that corresponds to the current time press the key  $\blacktriangledown$  or  $\blacktriangle$  to set the tripper ( $\blacktriangle$  = relay on,  $\blacktriangledown$  = relay off) and press
- **PRG** to confirm and step up of 30 minutes (to the next tripper)
- once the desired programming is got, press **PRG** key for at least 3 seconds to exit and return to the main page. **FIG.7**

7.1 – Main page 7.2 – Programming menu 7.3 – Programming menu

- . geographical zone of installation
- $\sim$ date, time
- . summertime automatic update for DATA UNO S only, the operating mode (daily or weekly)
- ۰
- **FIG.9**

If the automatic update of summer time is active (on), the change occurs according to the set geographical zor

**Note:** you can exit programming even if you don't press any key within the time-out (40 seconds if the device is mains powered, 10 seconds if powered by the backup battery). The modifications are still saved. **Display date** 

In DATA UNO S after "summer/winter time change" menu, the menu for the operating mode choice is accessed: daily (1) or weekly (7). If set as daily, DATA UNO S works like a DATA<br>UNO D, running every day the same program..<br>**Note:** you can exit programming even if you don't press any key within the time-out (4

From the main page, by pressing the key ▲ it's possible to display the set date (day and

# month). **2. - DATA UNO S Programming**

DATA UNO S programming consists of 7 different programs, one for each day of the week. Each program is defined by the position of 48 trippers (one every 30 minutes), which can be ON (relay on) or OFF (relay off). When you first start the trippers of all programs are OFF (relay off).

To modify the programming (**FIG.8**):

To lock the current status of the relay and prevent its switchings, press for a long time (> 3 seconds) the key ▼. In this condition the symbol is lit. Unlocking is done by pressing for a long time the key  $\blacktriangledown$ 

- from the main page press **PRG** key. The day 1 (Monday) flashes
- choose the day of the week to modify (1 = Monday, ...,  $\tilde{7}$  = Sunday) with the keys
- ▲ and ▼ and confirm by pressing **PRG**.
- programming starts from midnight (00:00) of the selected day press the keys  $\triangle$  or  $\blacktriangledown$  to set the tripper ( $\triangle$  = relay on,  $\blacktriangledown$  = relay off) and press
- **PRG** to confirm and step up of 30 minutes (to the next tripper)
- once the desired programming is got for that day, press key for at least 3 seconds to exit and return to the choice of the day repeat steps 2, 3, 4, 5 until all days of the week have been programmed.

Once the desired programming is got, press **PRG** key for at least 3 seconds to exit and return to the main page.

Ferminals for max 4 mm2 cables section Programming:

• - DATA UNO D: daily (the same program performed every day)

۰ DATA UNO S: weekly (a different program for every day of the week) Resolution of programming: 30 minutes

**Note**: you can exit programming even if you don't press any key within the time-out (40 seconds if the device is mains powered, 10 seconds if powered by the backup battery). The modifications are still saved.

### **Copy function (FIG.5)**

5.1 – Choice of the day to copy

### **Display date and programs**

From the main page, by pressing the key ▲ it's possible to display in succession the programs of every single day and then the set date (day and month). To move from one program to the next, press the key ▲

# **ADVANCED PROGRAMMING**

 From the main screen by pressing for a long time (> 3 seconds) **PRG** key it's possible to set (**FIG.9**):

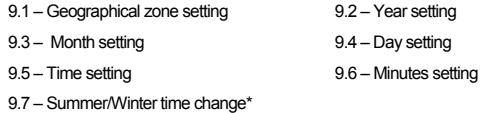

(\*) summer/winter time change

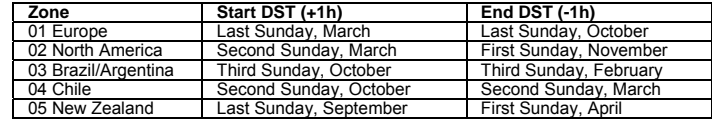

**Note**: time change is fixed for all zones at 2:00 o'clock for the start of DST and at 3:00 o'clock for the end of DST

#### **Operating mode (DATA UNO S only)(FIG.6)**

seconds if the device is mains powered, 10 seconds if powered by the backup battery). In this case the modifications are not saved **FIG.6** 

6.1 – Operation setting

#### **Default parameters**

The default of the parameters shows the device factory conditions, that is to say:

- geographical zone: 1 (Europe)
- summer time automatic change: active programming: always OFF

To perform the default, from the main screen press simultaneously for at least 3 seconds the keys ▲, **PRG** and ▼ and, during *dEF* flashing, confirm by pressing **PRG** key. **Attention**: if during *dEF* flashing you don't press any key within 5 seconds, the device returns

to the main screen without perform the reset.

#### **RELAY MANUAL SWITCHING**

 To change manually the status of relay output (from ON to OFF or vice versa) press the key ▼. **Attention**: the status is maintained until new press of the key ▼ or until the next program

> **Funzione copia (FIG.5)**<br>La funzione copia permette di copiare in un giorno qualsiasi la programmazione di un altro giorno. Per copiare un programma esistente in un altro giorno: 1. accedere al menù modifica del giorno interessato (punti 1, 2, 3 della programmazione

2. premere contemporaneamente i tasti ▲ e ▼ . Sul display compare la scritta COPY e

switching.

Dalla pagina principale, premendo il tasto ▲ è possibile visualizzare in successione i programmi di ogni singolo giorno e infine la data impostata (giorno e mese). Per passare da un programma al successivo premere il tasto ▲.<br>PROGRAMMAZIONE AVANZATA

**DEPLETED BATTERY (Fig.3)**  When the backup battery is low the device displays *bAtt* **CHG** alternating with the main page. In this condition, replace the battery as soon as possible, by accessing the battery compartment to avoid that, in case of blackout, the date and time are lost. Dispose of used batteries in accordance with the current legal provisions regarding the

disposal of hazardous waste. *ATTENTION: BEFORE YOU ACCESS THE BATTERY COMPARTMENT, DISCONNECT THE POWER SUPPLY*.

 Perform the operation in a maximum time of one minute in order not to lose date and time. Use only CR-1632 type battery.

#### **TECHNICAL CHARACTERISTICS**

Power supply: 230 Vac (-15% ÷ +10%) 50/60 Hz Absorption: 5.5 VA (1 W) Output: normally open relay from 16 A / 250 Vac

Summer/winter time automatic update (removable) depending on the geographical zone of installation (Europe, North America, Brazil-Argentina, Chile, New Zealand)

Active backlighting display with mains power<br>Replaceable CR-1632 type backup battery (duration: 4 years about)<br>Operating temperature: -20 + +50 °C

Per cambiare manualmente lo stato dell'uscita relè (da ON a OFF o viceversa) premere il<br>tasto ▼. **Attenzione:** lo stato viene mantenuto fino a nuova pressione del tasto ▼ oppure fino alla

successiva commutazione in programma. Per bloccare lo stato attuale del relè e inibirne le commutazioni, premere a lungo (> 3 secondi) il tasto ▼. In questa condizione il simbolo **e** è acceso.

Storage temperature: -10 ÷ +70 °C Operating humidity: 20÷90% non-condensing

Container: 1 DIN module Degree of protection: IP20

### **REFERENCE STANDARDS**

 Compliance with Community directives: 2006/95/EC (Low voltage), 2004/108/EC (E.M.C.) is declared in reference to the following harmonised standards: EN 60730-2-7

**Subject to technical changes. For further information: www.orbis.es**

**ITA** 

# *INTERRUTTORE ORARIO DIGITALE*

(visualizzati in prog. avanzata)<br>4. Stato del relè

DATA UNO S)<br>**10.** Cavaliere acceso: relè ON

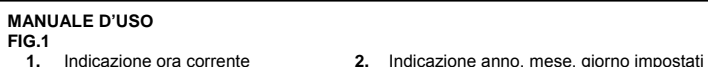

**3.** Programmazione impostata

**9.** Cavaliere spento: relè OFF

**5.** Blocco commutazioni del relè **6.** Menù programmazione attivo (PROG)

**7.** Menù programmazione avanzata attivo (SET)

**8.** Giorno della settimana (solo su modelo

**DESCRIZIONE** 

 Interruttori orari elettronici con programmazione giornaliera (DATA UNO D) o settimanale (DATA UNO S) per il controllo di un carico elettrico. Uniscono la precisione degli interruttori<br>digitali alla semplicità di programmazione degli interruttori elettromeccanici a cavalieri. Lo<br>sportellino sul frontale del di esaurita. Sono dispositivi di tipo elettronici che svolgono azioni di tipo 1B e sono destinati ad operare in ambienti con categoria di sovratensione III e grado di inquinamento 2 secondo la

norma EN 60730-1. *AVVERTENZE DI SICUREZZA* 

*Durante l'installazione ed il funzionamento del dispositivo è necessario rispettare le seguenti* 

*indicazioni:* 

*1) Il dispositivo deve essere installato da persona qualificata rispettando scrupolosamente gli* 

*schemi di collegamento. 2) Non alimentare il dispositivo se qualche parte risulta danneggiata.* 

*3) Il dispositivo deve essere installato e messo in funzione in conformità con la normativa* 

*vigente in materia di impianti* 

*elettrici.* 

 *4) Nell'impianto elettrico a monte del prodotto deve essere installato un dispositivo di protezione contro le sovracorrenti. 5) Prima di accedere ai morsetti di collegamento verificare che i conduttori non siano in tensione. 6) Dopo l'installazione deve essere garantita la inaccessibilità ai morsetti di collegamento* 

*senza l'uso di appositi utensili.* 

*7) In caso di malfunzionamento del dispositivo non eseguire interventi di riparazione e* 

*contattare l'assistenza tecnica.* 

**INSTALLAZIONE**

 Lo strumento viene fornito con la batteria inserita e la data impostata. E' possibile risvegliare il dispositivo (accensione del display senza retroilluminazione) premendo il tasto **PRG**. Collegare alimentazione e uscita relè secondo quanto riportato nel riquadro "schemi di

collegamento".

La retroilluminazione si accende non appena il dispositivo viene alimentato e rimane sempre

accesa (in presenza di alimentazione da rete elettrica).

**COLLEGAMENTO** 

Collegare il dispositivo secondo lo schema indicato in **FIG.2**.

Nota: il relè monostabile commuta solo se il dispositivo è alimentato da rete elettrica.

**PROGRAMMAZIONE** 

7.1 - Pagina principale

 **1.- Programmazione DATA UNO D**  Nel DATA UNO D la programmazione prevede un unico programma da ripetere tutti i giorni. Il programma è definito dalla posizione dei 48 cavalieri (uno ogni 30 minuti), che possono essere accesi (relè on) oppure spenti (relè off). Al primo avvio i cavalieri sono tutti spenti (relè

off). Per modificare il programma (**FIG.7**):

dalla pagina principale premere il tasto **PRG**.

la programmazione parte dal cavaliere corrispondente all'ora corrente

 usare i tasti ▲ o ▼ per impostare il cavaliere (▲= relè on, ▼= relè off) e premere per confermare e avanzare di 30 minuti (al cavaliere successivo) una volta ottenuta la programmazione desiderata, tenere premuto il tasto **PRG** per

almeno 3 secondi per uscire e tornare alla pagina principale.

**FIG.7** 

**Nota**: si esce dalla programmazione anche se non viene premuto alcun tasto entro il time-out (40 secondi se il dispositivo è alimentato da rele elettrica, 10 secondi se alimentato con la

batteria tampone). Le modifiche vengono comunque salvate. **Visualizzazione data** 

Dalla pagina principale, premendo il tasto ▲ è ▼ possibile visualizzare la data impostata (giorno e mese).

Nel DATA UNO S la programmazione prevede 7 programmi differenti, uno per ogni giorno<br>della settimana. Ogni programma è definito dalla posizione dei 48 cavalieri (uno ogni 30<br>minuti), che possono essere accesi (relè on) opp

**2.- Programmazione DATA UNO S** 

di tutti i programmi sono spenti (relè off). Per modificare la programmazione (**FIG.8**):

dalla pagina principale premere il tasto **PRG**. Lampeggia il giorno 1 (lunedì)

scegliere il giorno della settimana da modificare (1 = lunedì, …, 7 = domenica) con i tasti ▲ e ▼ e confermare premendo **PRG**

la programmazione parte dalla mezzanotte (00:00) del giorno selezionato

usare i tasti ▲ o ▼ per impostare il cavaliere (▲= relè on, ▼= relè off) e premere **PRG**

per confermare e avanzare di 30 minuti (al cavaliere successivo)

una volta ottenuta la programmazione desiderata per quel giorno, tenere premuto il tasto

**PRG** per almeno 3 secondi per uscire e tornare alla scelta del giorno ripetere i punti 2, 3, 4, 5 finchè tutti i giorni della settimana sono stati programmati una volta ottenuta la programmazione desiderata, tenere premuto il tasto per almeno 3 secondi per uscire e tornare alla pagina principale

8.2 – Scelta del giorno da m**ota:** si esce dalla programmazione anchificare<br>**Nota:** si esce dalla programmazione anche se non viene premuto alcun tasto entro il time-out<br>(40 secondi se il dispositivo è alimentato da rele elettrica, 10 secondi se ali

**FIG.8** 

8.3 – Modifica del programma

batteria tampone). Le modifiche vengono comunque salvate.

semplice)

lampeggia il giorno da copiare

3. scegliere quale giorno copiare con i tasti ▲ e ▼ e confermare con il tasto **PRG**.

7.2 – Menù programmazione 7.3 – Menù programmazione

**FIG.5** 

5.1 – Scelta del giorno da copiere

# **Visualizzazione data e programmi**

**PROGRAMMAZIONE AVANZATA** Dalla schermata principale, premendo a lungo (>3 secondi) il tasto **PRG** è possibile impostare (**FIG.9**):

zona geografica di installazione.

- data, ora,
- aggiornamento ora legale, per il solo DATA UNO S, il modo di funzionamento (giornaliero o settimanale).

## **FIG.9** 9.1 – Impostazione zona geografica 9.2 – Impostazione anno 9.3 – Impostazione mese 9.4 – Impostazione giorno 9.5 – Impostazione ora 9.6 – Impostazione minuti

9.7 – Cambio ora legale / solare\*

(\*) Cambio ora legale/solare

Se l'aggiornamento automatico dell'ora legale è attivo (on), il cambio avviene in base alla zona geografica impostata:

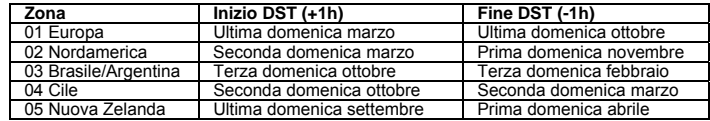

**Nota:** il cambio ora è fisso per tutte le zone alle ore 2:00 per l'inizio del DST e alle ore 3:00 per la fine del DST.

**Modo di funzionamento (solo su DATA UNO S) (FIG.6)**<br>Nel DATA UNO S dopo il menù "cambio ora legale/solare" si accede al menù per la scelta del<br>modo di funzionamento: giornaliero (1) o settimanale (7).<br>Se impostato come gi eseguendo tutti i giorni lo stesso programma

**Nota:** si esce dalla programmazione anche se non viene premuto alcun tasto entro il time-out (40 secondi se il dispositivo è alimentato da rele elettrica, 10 secondi se alimentato con la batteria tampone). In questo caso le modifiche non vengono salvate. **FIG.6** 

6.1 – Impostazione funzionamento

### **Default parametri**

Il default dei parametri riporta il dispositivo alle condizioni di fabbrica, ovvero:

- zona geografica: 1 (Europa)

- cambio automatico ora legale: attivo - programmazione: sempre OFF

Per eseguire il default, dalla schermata principale tenere premuti contemporaneamente per almeno 3 secondi i tasti ▲, **PRG** e ▼ e, durante il lampeggio della scritta *dEF*, confermare premendo il tasto **PRG**.

**Attenzione**: se durante il lampeggio della scritta *dEF* non viene premuto alcun tasto entro 5 secondi il dispositivo ritorna nella schermata principale senza effettuare il reset.

# **COMMUTAZIONE MANUALE RELÈ**

Lo sblocco avviene premendo a lungo (> 3 secondi) il tasto ▼.

# **BATTERIA SCARICA (FIG.3)**

Quando la batteria di backup è prossima alla scarica, il dispositivo visualizza la scritta *bAtt* **CHG** alternata alla pagina principale. In questa condizione sostituire la batteria appena possibile, accedendo al vano batteria, per evitare che, in caso di blackout, vengano perse data e ora.

 Gettare le batterie esauste rispettando le disposizioni di legge vigenti in relazione allo smaltimento dei rifiuti pericolosi. **Attenzione**: prima di accedere al vano batterie, scollegare l'alimentazione.

**Attenzione**: eseguire l'operazione in un tempo massimo di un minuto al fine di non perdere data e ora impostate. Usare solo batterie tipo CR-1632.

### **CARATTERISTICHE TECNICHE**

- Alimentazione: 230 Vac (-15% ÷ +10%) 50/60 Hz Assorbimento: 5,5 VA (1 W) Uscita: relè normalmente aperto da 16 A / 250 Vac
- 
- 
- Masselli per cavi con sezione massima di 4 mm2
- Programmazione:
- 
- DATA UNO D: giornaliera (lo stesso programma eseguito tutti i giorni)<br>- DATA UNO S: settimanale (un programma diverso per ogni giorno della settimana)<br>• Risoluzione della programmazione: 30 minuti<br>• Aggiornamento automat
- Retroilluminazione del display attiva con alimentazione da rete elettrica Batteria tampone sostituibile tipo CR-1632 (durata: 4 anni circa)
- 
- Temperatura di funzionamento: -20 ÷ +50 °C Temperatura di immagazzinamento: -10 ÷ +70 °C
- Umidità di funzionamento: 20÷90% non condensante
- Contenitore: 1 modulo DIN • Grado di protezione: IP20

**NORME DI RIFERIMENTO**  La conformità con le Direttive Comunitarie: 2006/95/CE (Bassa tensione) 2004/108/CE (E.M.C.) è dichiarata in riferimento alle seguenti norme armonizzate: CEI EN 60730-2-7

*Soggetto a modifiche di carattere tecnico. Ulteriori informazioni sul sito: www.orbis.es*

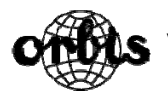

# **DATA UNO**

**DEU** 

*DIGITALE ZEITSCHALTUHR*

**BEDIENUNGSANLEITUNG Abb. 1** 

- 1. Anzeige der aktuellen Uhrzeit **1.** Anzeige der aktuellen Uhrzeit **2.** Anzeige von Jahr, Monat und Tag (im erweiterten Programmiermodus)
- **3.** Ausgewähltes Programm **4.** Relaiszustand
- **5.** Umschaltsperre des aktiven Relais **6.** Programmiermenü aktiv (PROG)
- **7.** Erweitertes Programmiermenü aktiv **8.** Wochentag (nur beim Modell DATA UNO S)
- **9.** Zeitsegment OFF: Relais OFF **10.** Zeitsegment ON: Relais ON

(SET)

### **BESCHREIBUNG**

 Digitale Zeitschaltuhr mit Tages- (DATA UNO D) oder Wochenprogrammierung (DATA UNO S) für die Steuerung eines elektrischen Verbrauchers. Das Gerät kombiniert die Präzision von digitalen Zeitschaltuhren mit der einfachen Programmierung elektromechanischer Zeitschaltuhren, die über<br>Zeitsegmente programmiert werden. Über die Frontabdeckung lässt sich die verbrauchte Batterie einfach austauschen. Das elektronische Gerät arbeitet nach der Wirkungsweise 1B und ist für den<br>Einsatz in Umgebungen der Überspannungskategorie III und dem Verschmutzungsgrad 2 gemäß der Norm EN 60730-1 konzipiert. *SICHERHEITSHINWEISE* 

- 
- Während des Einbaus und Anschlusses des Geräts müssen folgende Punkte beachtet werden:<br>• Das Gerät muss von einem fachkundigen Elektriker eingebaut und angeschlossen werden,<br>wobei die in dieser Bedienungsanleitung aufgefüh
- *Sollte das Gerät an irgendeiner Stelle beschädigt sein, darf es in keinem Fall angeschlossen werden.*
- *Das Gerät muss in Übereinstimmung mit der geltenden Bestimmungen für elektrische Anlagen*
- *eingebaut und in Betrieb genommen werden. In der elektrischen Anlage muss dem Gerät ein Überlastschutz vorgeschaltet werden. Bevor man die Anschlussklemmen an die Spannungsversorgung anschließt, muss darauf*
- 
- *geachtet werden, dass die Leitungen nicht unter Spannung stehen. Nach dem Einbau muss gewährleistet sein, dass die Klemmen nicht ohne die Hilfe eines geeigneten Werkzeugs zugänglich sind.*  .
- . *Versuchen Sie bei einer Funktionsstörung des Geräts dieses nicht zu reparieren, sondern setzen Sie sich umgehend mit dem Technischen Kundendienst in Verbindung.*

**PROGRAMMIERUNG**<br>1.- **Programmierung DATA UNO D**<br>Das DATA UNO D verfügt über ein einziges Programm, das sich jeden Tag wiederholt.<br>Das Programm wird durch die Position der 48 Zeitsegmente (jedes davon entspricht 30 Minuten OFF (Relais deaktiviert). Um das Programm zu ändern ist folgendermaßen vorzugehen (**Abb.7**):

- 
- Im Hauptmenü die Taste **PRG** betätigen.
- Die Programmierung beginnt mit dem der aktuellen Uhrzeit entsprechenden Zeitsegment. Drücken Sie die Tasten ▼ oder ▲, um das Zeitsegment zu bestimmen (▲= Relais
- aktiviert, ▼ = Relais deaktiviert) und anschließend die Taste PRG, um die Eingabe zu<br>bestätigen und auf das nächste 30 Minuten-Zeitsegment zu gelangen.<br>● Nachdem Sie die Programmierung abgeschlossen haben, drücken Sie die zurückzukehren.

### **EINBAU**

.

.

 Das Gerät wird mit eingebauter Knopfzelle und eingestelltem Datum geliefert. Das Display kann durch Betätigung der Taste **PRG** ohne Hintergrundbeleuchtung aktiviert werden. Schließen Sie die Spannungsversorgung und den Relaisausgang wie im Anschlussdiagramm (**Abb.** 

Die Programmierung des DATA UNO S besteht aus 7 verschiedenen Programmen, wobei jedes<br>davon einem Wochentag entspricht. Jedes Tagesprogramm wird durch die Position der 48<br>Zeitsegmente (jedes davon entspricht 30 Minuten) fe befinden sich alle Zeitsegmente in der Position OFF (Relais deaktiviert). Um das Programm zu ändern ist folgendermaßen vorzugehen (**Abb.8**):

**2**) dargestellt an. euchtung schaltet sich ein, sobald Spannung anliegt und bleibt eingeschaltet, solange das Gerät mit Spannung versorgt wird.

#### **ANSCHLUSS**

Die Spannungsversorgung ist gemäß **Abb. 2** anzuschließen. Anmerkung: Das monostabile Relais schaltet nur dann, wenn das Gerät spannungsversorgt wird.

#### 8.2 – Auswahl des zu programmier enden Wochetags. 8.3 – Programm-änderung

#### ۰ **Abb.9**

**Abb.7** 

7.2 – Programmier-menü 3 – Programmier-menü

**Anmerkung**: Sie können das Programmiermenü auch verlassen, wenn Sie während der Wartezeit<br>(40 Sekunden, wenn das Gerät an das Stromnetz angeschlossen ist und 10 Sekunden, wenn es<br>batteriebetrieben wird) keine Taste betäti

# **Anzeige der Daten**  Wenn man im Hauptmenü die Taste ▲ drückt, wird das Datum (Tag und Monat) angezeigt. **2.- Programmierung DATA UNO S**

**Betriebsmodus (nur für DATA UNO S) (Abb.6)**<br>Im DATA UNO S gelangt man nach dem Menü "Umstellung von Sommer- auf Winterzeit" in das<br>Menü für den Betriebsmodus: täglich (1) oder wöchentlich (7). Bei Einstellung auf "täglich Programm aus.

**BATTERIEZUSTAND (Abb. 3)**<br>Wenn die Knopfzelle beginnt, leer zu werden, blinken im Display abwechselnd die Anzeige **LRH- CHG**<br>und das Hauptmenü auf. Sie sollten die Knopfzelle dann so bald wie möglich wechseln, damit im Falle eines Stromausfalls Datum und Uhrzeit nicht verloren gehen. Entsorgen Sie die alte Knopfzelle in einem entsprechenden Recyclingbehälter.

- Im Hauptmenü die Taste **PRG** betätigen. Tag 1 (Montag) blinkt auf.
- Wählen Sie mit den Tasten ▲ y ▼ den einzustellenden Wochentag aus (1 = Montag, ….., 7 =
- Sonntag) und bestätigen Sie Ihre Eingabe mit der Taste **PRG**. Die Programmierung beginnt um Mitternacht (00:00) des ausgewählten Wochentages.
- Drücken Sie die Tasten ▲ oder ▼, um das Zeitsegment zu bestimmen (▲= Relais aktiviert, ▼<br>= Relais deaktiviert) und anschließend die Taste **PRG**, um die Eingabe zu bestätigen und auf<br>das nächste 30 Minuten-Zeitsegment
- c Nachdem Sie die Programmierung für diesen Wochentag abgeschlossen haben, drücken Sie die Taste **PRG** für mindestens 3 Sekunden, um die Einstellung für diesen Wochentag zu verlassen und den nächsten Wochentag auszuwählen.
- Wiederholen Sie die Schritte 2, 3, 4 und 5, bis Sie alle 7 Wochentage programmiert haben. Nachdem Sie die Programmierung abgeschlossen haben, drücken Sie die Taste **PRG** für mindestens

c DATA UNO D: Täglich (das gleiche Programm wird jeden Tag ausgeführt)

 DATA UNO S: Wöchentlich (unterschiedliches Programm für jeden Wochentag) Programmiergenauigkeit: 30 Minuten Automatische Umstellung Sommer-/Winterzeit (kann deaktiviert werden), je nach geografischem Gebiet (Europa, Nordamerika, Brasilien/Argentinien, Chile, Neuseeland)<br>Hinterleuchtetes Display (wird bei Spannungsversorgung aktiviert)<br>Austauschbare Knopfzelle vom Typ CR-1632 (Laufzeit: ca, 4 Jahre)<br>Betriebstemperatur:

3 Sekunden, um das Programmiermenü zu verlassen und in das Hauptmenü zurückzukehren.

**Abb.8** 

**Anmerkung**: Sie können das Programmiermenü auch verlassen, wenn Sie während der Wartezeit (40 Sekunden, wenn das Gerät an das Stromnetz angeschlossen ist und 10 Sekunden, wenn es batteriebetrieben wird) keine Taste betätigen; die bis dahin durchgeführten Änderungen werden gespeichert. **Kopierfunktion (Abb.5)** 

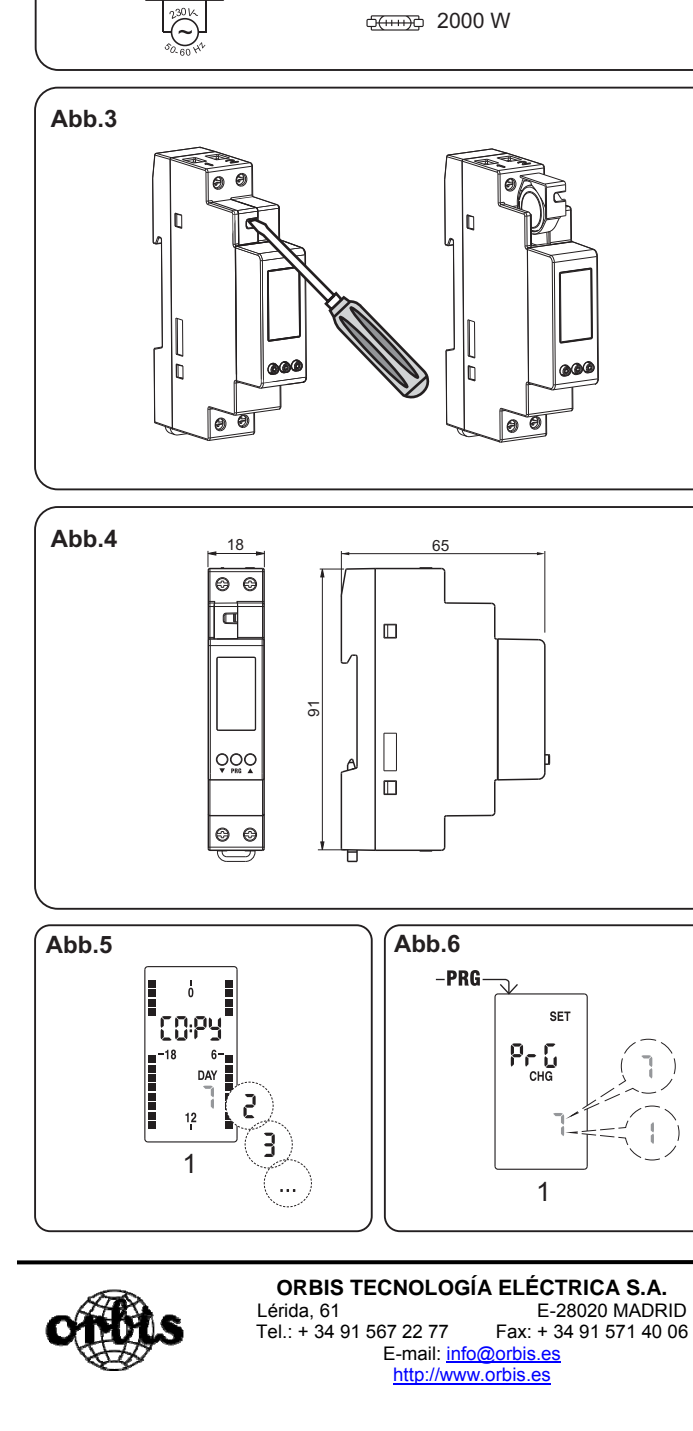

Die Kopierfunktion erlaubt Ihnen, das Programm eines Wochentages auf einen beliebigen anderen Wochentag zu kopieren. Dazu gehen Sie folgendermaßen vor:

- Gehen Sie auf die Option "Ändern" des zu kopierenden Wochentags (Schritte 1, 2 und 3 der Programmierung).
- Drücken Sie gleichzeitig die Tasten ▼ und ▲. Das Wort COPY wird im Display angezeigt und der zu kopierende Wochentag blinkt auf.
- Wählen Sie mit den Taste ▼ und ▲ den Tag aus, auf den Sie das Programm des bereits programmierten Wochentags kopieren möchten und bestätigen Sie mit der Taste **PRG**.

#### **Abb.5**

5.1 – Auswahl des zu kopierenden Wochetags.

### **Anzeige der Daten und Programme**

Wenn man im Hauptmenû die Taste ▲ drückt, kann man sich die Programme jedes einzelnen<br>Wochentags sowie das Datum (Tag und Monat) hintereinander anzeigen lassen. Um von einem<br>Programm in das nächste zu gelangen ist die Tas

#### **ERWEITERTE PROGRAMMIERUNG**

- Wenn man im Hauptmenü für mehr als 3 Sekunden die Taste **PRG** betätigt, dann kann man folgende Parameter programmieren (**Abb.9**):
	- Das geografische Gebiet, in dem sich die Zeitschaltuhr befindet
	- c Datum und Uhrzeit
	- c Die automatische Umstellung auf Sommer-/Winterzeit Der Betriebsmodus (täglich oder wöchentlich (nur für das Modell DATA UNO S).

- 9.1 Einstellung des geografischen Gebiets 9.2 Einst. des Jahres
- 9.3 Einst. des Monats 9.4 Einst. des Wochentags
- 9.5 Einst. der Uhrzeit 9.6 Einst. der Minuten
- 9.7 Umstellung Sommer-/Winterzeit\*

(\*) Umstellung von Sommer- auf Winterzeit Wenn die automatische Umstellung von Sommer- auf Winterzeit aktiviert ist (ON), dann erfolgt diese Umstellung gemäß des eingestellten geografischen Gebiets:

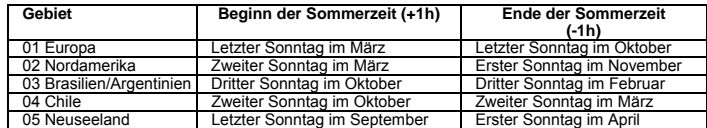

**Anm.:** Der Umstellung auf Sommerzeit erfolgt für alle Gebiete um 2:00h und wieder auf Winterzeit um 3:00h.

**Anmerkung**: Sie können das Programmiermenü auch verlassen, wenn Sie während der Wartezeit (40 Sekunden, wenn das Gerät an das Stromnetz angeschlossen ist und 10 Sekunden, wenn es<br>batteriebetrieben wird) keine Taste betätigen. In diesem Fall werden die bis dahin durchgeführten<br>Änderungen nicht gespeichert. **Abb.6** 

6.1 – Einstellung des Betriebsmodus.

- **Standardmäßig eingestellte Parameter** Das Gerät wird werkseitig auf folgende Parameter eingestellt:
- Geografisches Gebiet: 1 (Europa)
- Automatische Umstellung auf Sommer-/Winterzeit (aktiviert)
- 

 Programmierung: immer OFF Um die werkseitig eingestellten Parameter wiederherzustellen, drücken Sie im Hauptmenü für mindestens 3 Sekunden gleichzeitig die Tasten ▲, **PRG** und ▼; solange *dEF* aufblinkt, mit der Taste

**PRG** bestätigen. **Achtung**: Wenn Sie beim Aufblinken von *dEF* innerhalb von 5 Sekunden keine Taste betätigen, erscheint wieder das Hauptmenü ohne dass die Parameter auf Werkseinstellung geändert werden.

#### **MANUELLE BEDIENUNG DES RELAIS**

Um den Relaiszustand manuell zu ändern (von ON auf OFF oder umgekehrt) drücken Sie die Taste

▼.<br>Achtung: Der Relaiszustand wird solange aufrechterhalten, bis die Taste ▼ erneut gedrückt wird<br>oder bis die nächste programmierte Umschaltung erfolgt.<br>Um den aktuellen Relaiszustand zu sperren und so Umschaltungen zu v für mindestens 3 Sekunden die Taste ▼. In diesem Zustand leuchtet das Symbol auf.

Die Umschaltsperre wird durch Betätigen von mindestens 3 Sekunden der Taste ▼wieder aufgehoben.

*ACHTUNG: BEVOR SIE DAS BATTERIEFACH ÖFFNEN, TRENNEN SIE BITTE DAS GERÄT VON DER SPANNUNGSVERSORGUNG.* 

.<br>Führen Sie dann den Austausch der Knopfzelle innerhalb einer Minute durch, damit Datum und<br>Uhrzeit nicht verloren gehen. Verwenden Sie ausschließlich Knopfzellen vom Typ CR-1632.

#### **TECHNISCHE MERKMALE**

Spannungsversorgung: 230 VAC (-15 % / +10 %) 50/60 Hz<br>Eigenverbrauch: 5,5 VA (1 W)<br>Ausgang: Schließerrelais 16 A / 250 VAC<br>Anschlussklemmen für Kabel mit einem Querschnitt von maximal 4 mm<sup>2</sup>

Programmierung:

Lagertemperatur: -10 ºC bis 70 ºC Rel. Luftfeuchtigkeit: 20 % bis 90 % (nicht kondensierend) Gehäuse: 1 TE (Hutschiene)

Schutzart: IP20

# **NORMENVERWEISE**

 In Übereinstimmung mit den EU-Richtlinien: 2014/35/EU (Niederspannung), 2014/30/EU (EMV) wird erklärt, dass das Gerät der harmonisierten Norm entspricht: EN 60730-2-7

*Technische Änderungen vorbehalten – Weitere Informationen auf***: www.orbis.es**

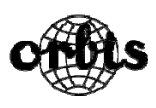

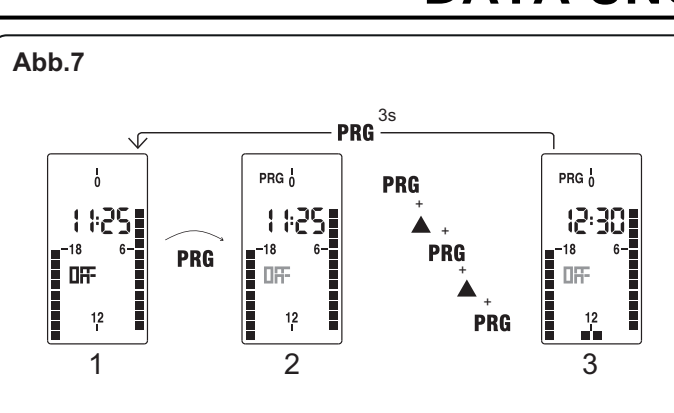

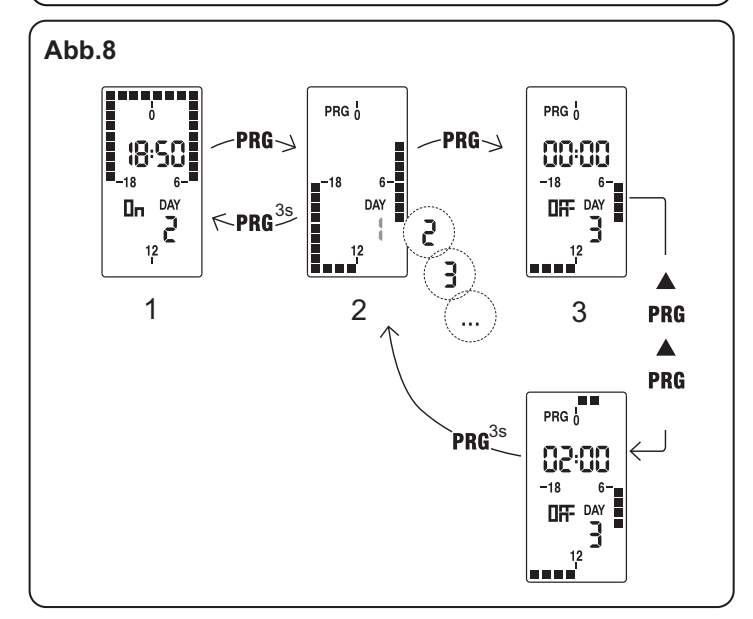

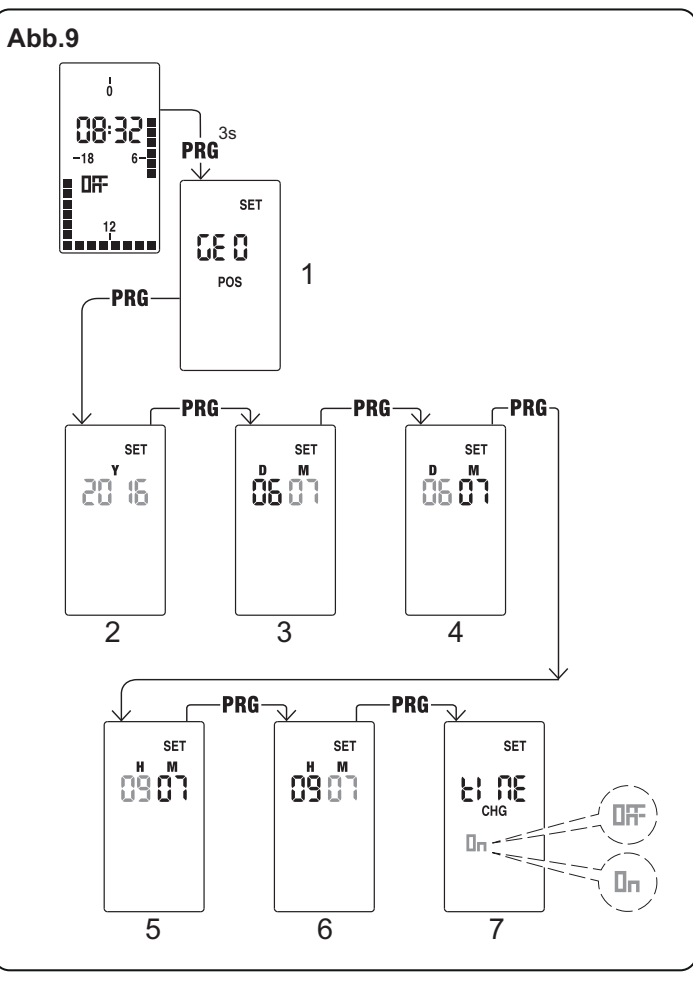

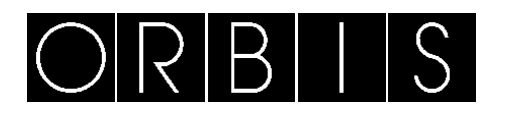

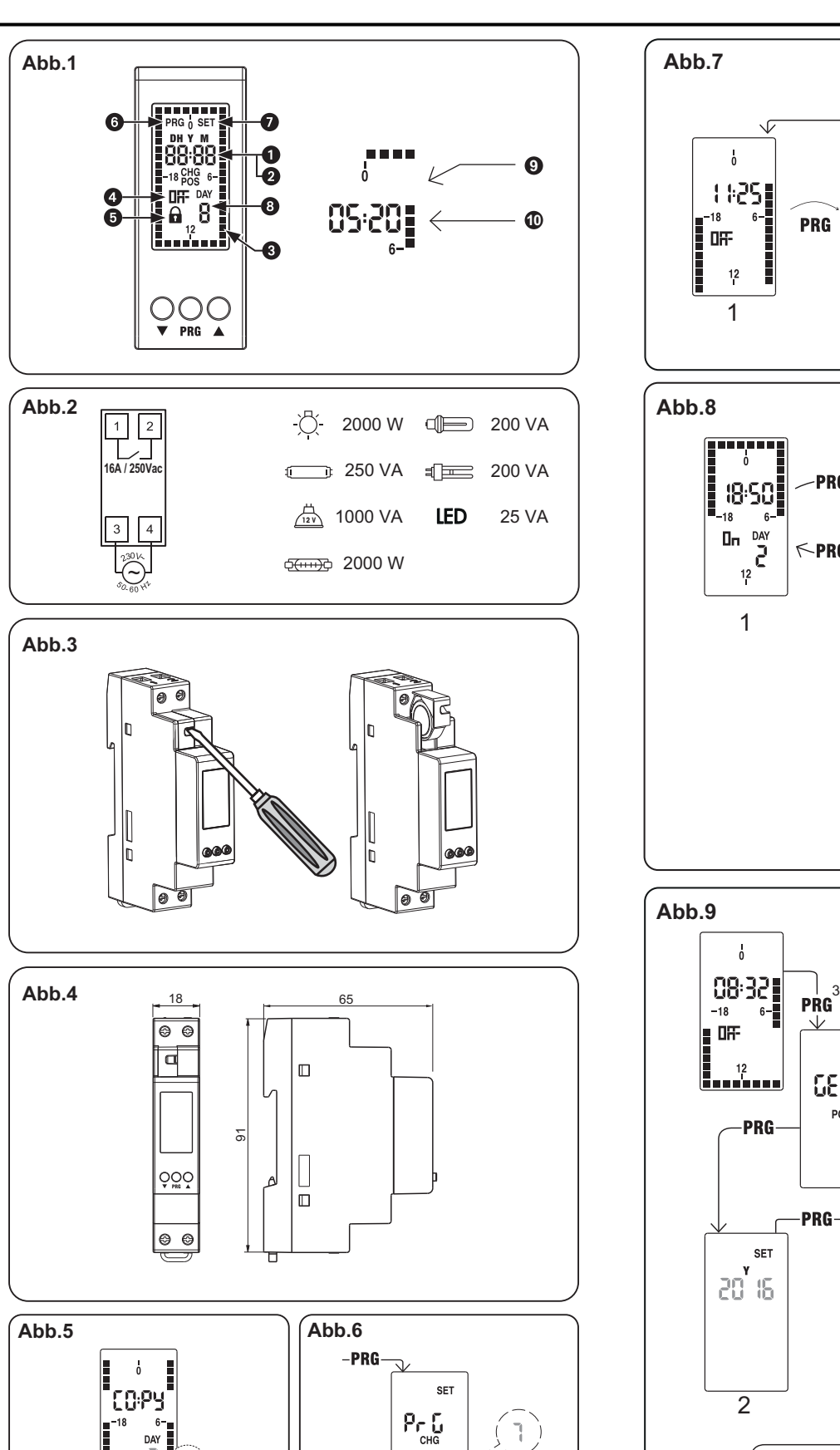

*INTERRUPTEUR HORAIRE NUMÉRIQUE*

# **MODE D'EMPLOI**

- **FIG. 1** 1. Indication de l'heure actuelle
- 
- **3.** Programme établi
- **5.** Blocage de commutation du
- relais actif **7.** Menu de programmation
- avancée actif (SET)<br>
9. Pas OFF : relais OFF
- **9.** Pas OFF : relais OFF **10.** Cavalier ON : relais ON

**6.** Menu de programmation actif (PROG)

**8.** Jour de la semaine (uniquement modèle

mated available continues, all<br>programmation avancée)<br>4. État du relais

DATA UNO SI

2. Indication de l'année, du mois et du jour (en

# **DESCRIPTION**

Interrupteur horaire numérique à programmation quotidienne (DATA UNO D) ou<br>hebdomadaire (DATA UNO S) pour contrôler une charge électrique. Il combine la précision<br>des interrupteurs numériques et la programmation simple des de type 1B et sont conçus pour fonctionner dans des ambiances de catégorie III de

surtension et degré 2 de pollution selon la norme EN 60730-1. *AVERTISSEMENTS DE SÉCURITÉ* 

*Durant l'installation et le montage de l'appareil, suivre obligatoirement les instructions suivantes :* 

- *Le dispositif doit être installé et mis en service par une personne qualifiée, en suivant strictement les schémas de connexion inclus dans cette notice.*  **•** Ne pas connecter ni alimenter le dispositif s'il présente des défauts dans l'une
- *quelconque de ses parties. Le dispositif doit être installé et mis en service conformément aux normes en*
- *vigueur en matière d'installations électriques. Installer un dispositif de protection contre les sur-courants dans le système*
- *électrique, en amont du dispositif. Avant d'accéder aux bornes de connexion, s'assurer que les conducteurs ne sont pas sous tension électrique.*
- *Après l'installation, il doit être garanti qu'il est impossible d'accéder aux bornes*
- *sans utiliser les outils pertinents. En cas de mauvais fonctionnement du dispositif, ne faire aucune réparation et contacter immédiatement le service technique.*

#### **INSTALLATION**

 Le dispositif est livré avec la pile à sa place et la date réglée. Il est possible d'activer le dispositif (activation de l'écran sans rétro-éclairage en appuyant sur la touche **PRG**). Connecter l'alimentation et la sortie du relais comme l'indique le « schéma de connexion »

**(FIG. 2).** Le rétro-éclairage s'allumera dès que le dispositif sera alimenté et il restera toujours allumé (en présence d'alimentation)

#### **CONNEXION**

**FIG.8**  8.2 – Sé du jour à modifierlection 8.3 – Modification du programme

 Connecter l'alimentation selon le schéma de la **FIG. 2**. Note : le relais monostable n'est commuté que si le dispositif est connecté à l'alimentation.

# **PROGRAMMATION**

 **1.- Programmation DATA UNO D**  La programmation du DATA UNO D consiste en un unique programme qui se répète tous les jours.

**Note :** Il est possible de quitter la programmation en n'appuyant sur aucune touche pendant<br>le temps d'attente (40 secondes si le dispositif est branché au réseau, 10 secondes s'il est alimenté par une pile). Les modifications sont gardées.

**Fonction copier (FIG.5)**<br>La fonction copier permet de copier sur un jour quelconque la programmation d'un autre. Pour copier un programme d'un autre jour :

- . Accéder au menu modifier du jour à copier (pas 1, 2 et 3 de la programmation)
- . Appuyer à la fois sur les touches ▼ et ▲. Le mot COPY s'affiche à l'écran et
- le jour à copier clignote Sélectionner quel jour copier avec les touches ▼ et ▲ et confirmer en appuyant sur **PRG**. ٠

Le programme est défini par la position des 48 pas (un toutes les 30 minutes), qui peuvent être sur ON (relais activé) ou sur OFF (relais désactivé). La première fois, tous les pas sont sur OFF (relais désactivé).

Pour modifier le programme (**FIG.7**):

- À l'écran principal appuyer sur la touche **PRG**
- . La programmation commence avec le pas correspondant à l'heure actuelle
- . Appuyer sur les touches ▼ ou ▲ pour fixer le pas (▲= relais activé, ▼ = relais désactivé) et appuyer sur **PRG** pour confirmer et avancer 30 minutes (le pas suivant)
- ٠ À la fin du programme souhaité, appuyer sur **PRG** durant au moins 3 secondes pour sortir et revenir à l'écran principal

(\*) changement d'heure été/hiver Si l'actualisation automatique de l'heure d'été est activée (ON), le changement se produit selon la zone géographique configurée

#### **FIG.7** 7.1 – écran principal 7.1 – écran principal 7.2 – Menu de programmation 7.3 – écran principal

**Note :** Il est possible de quitter la programmation en n'appuyant sur aucune touche pendant le temps d'attente (40 secondes si le dispositif est branché au réseau, 10 secondes s'il est alimenté par une pile). Les modifications sont gardées.

**Visualisation des données** À l'écran principal, en appuyant sur la touche ▲, il est possible de visualiser la date (jour et

# mois) **2.- Programmation DATA UNO S**

**Mode de fonctionnement (uniquement pour DATA UNO S) (FIG.6)**<br>Dans le cas du DATA UNO S, après le menu « changement d'heure légale/solaire », on<br>accède au menu de configuration du mode de fonctionnement quotidien (1) ou he D, en exécutant tous les jours le même programme. **FIG.6** 

La programmation du DATA UNO S consiste en 7 programmes différents, un par jour de la semaine. Chaque programme est défini par la position des 48 pas (un toutes les 30 minutes),<br>qui peuvent être sur ON (relais activé) ou sur OFF (relais désactivé). La première fois, tous les pas sont sur OFF (relais désactivé).

- Le dispositif sort de l'usine avec les paramètres suivants par défaut :
	- .
	- Zone géographique : 1 (Europe) Changement d'heure été/hiver (activé) .
	- Programmation : toujours OFF

#### Pour modifier le programme (**FIG.8**):

- À l'écran principal, appuyer sur la touche **PRG**. Le jour 1 (lundi) clignote
- ٠ Sélectionner le jour de la semaine à modifier  $(1 = \text{lund}_1, \ldots, 7 = \text{dimanche}_1)$  avec les touches ▲ et ▼ et confirmer en appuyant sur **PRG**.
- . La programmation commence à partir de 0 heure (00:00) du jour sélectionné
- ٠ Appuyer sur les touches ▲ ou ▼ pour fixer le pas (▲= relais activé, ▼ = relais désactivé) et appuyer sur **PRG** pour confirmer et avancer 30 minutes (pas suivant) À la fin de programme pour ce jour, appuyer sur **PRG** durant au moins 3 secondes
- . pour sortir et revenir à la sélection du jour
- <sup>•</sup> Repeter les operations 2, 3, 4 et 5 jusqu'a la fin de la programmation de tous les<br>jours de la semaine.<br>À la fin du programme souhaité, appuyer sur **PRG** durant au moins 3 secondes pour sortir et Répéter les opérations 2, 3, 4 et 5 jusqu'à la fin de la programmation de tous les

 DATA UNO S : hebdomadaire (un programme différent chaque jour de la semaine) Résolution de programme : 30 minutes<br>Changement automatique été/hiver (annulable) selon la zone géographique de l'installation<br>(Europe, Amérique du Nord, Brésil-Argentine, Chili, Nouvelle Zélande)<br>Display rétroéclairé acti

revenir à l'écran principal.

### **FIG.5**

5.1 – Sélection du jour à copier

**Visualisation des données et programmes**<br>À l'écran principal, en appuyant sur la touche ▲ il est possible de visualiser les programmes<br>de chaque jour à la suite les uns des autres et la date (jour et mois). Pour passer d

**PROGRAMMATION AVANCÉE** À l'écran principal, en appuyant durant un temps long (> 3 secondes) sur la touche **PRG** il est possible d'établir (**FIG.9**):

- La zone géographique d'installation
- ۰ La date et l'heure
- . L'actualisation automatique de l'heure d'été
- . Pour le DATA UNO S uniquement, le mode de fonctionnement (quotidien ou hebdomadaire)

#### **FIG.9**

9.1 – Configuration de la zone géographique 9.2 – Réglage de l'année

9.3 – Réglage du mois 9.4 – Réglage du iour

9.5 – Réglage de l'heure 9.6 – Réglage des minutes

### 9.7 – Changement d'heure Légale / solaire\*

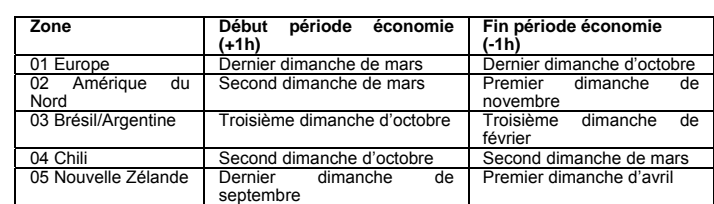

A partir da página principal, pressionando a tecla ▲ é possível visualizar a fecha (dia e mês). **2.- Programação DATA UNO S**  A programação da DATA UNO S consiste em 7 programas diferentes, um para cada dia da semana. Cada programa define-se pela posição dos 48 cavaletes (um a cada 30 minutos), que<br>podem estar em ON (relé ativado) ou em OFF (relé desativado). Quando se começa pela<br>primeira vez, todos os cavaletes estão em OFF (r

**Note** : le changement d'heure est fixé dans toutes les zones à 2:00 pour le début de la période d'économie et à 3:00 pour la fin de la période d'économie

#### 6.1 – Configuration mode de fonctionnement

**Note** : Il est possible de quitter la programmation en n'appuyant sur aucune touche pendant le temps d'attente (40 secondes si le dispositif est branché au réseau, 10 secondes s'il est alimenté par une pile). Dans ce cas, les modifications ne sont pas gardées. **Paramètres par défaut**

A partir da página principal, pressionando a tecla ▲ é possível visualizar em sequência os<br>programas de cada dia e a data (dia e mês). Para passar de um programa ao seguinte, pressionar a tecla ▲.

Pour revenir aux valeurs par défaut, à partir de l'écran principal, appuyer en même temps durant au moins 3 secondes sur les touches ▲, **PRG** et ▼, tandis que *dEF* clignote, confirmer en appuyant sur **PRG**.

# **Attention :** si pendant que *dEF* clignote, on n'appuie sur aucune touche, le dispositif revient à l'écran principal au bout de 5 secondes sans remise à zéro.

#### **ACTIONNEMENT MANUEL DU RELAIS**

 Pour changer manuellement l'état du relais (de ON à OFF ou vice-versa) appuyer sur la touche ▼.

 **Attention** : l'état se maintient jusqu'à une nouvelle pulsation de la touche ▼ ou jusqu'á la commutation suivante programmée. Pour bloquer l'état actuel du relais et empêcher ses commutations, appuyer durant un

temps long (> 3 secondes) sur la touche ▼. Le symbole Siallume alors.

**SUBSTITUTION DE LA BATTERIE (Fig. 3)**<br>Quand la pile est basse, l'écran affiche **biH+ CHG** en alternance avec l'écran principal. Dans<br>ces conditions, changer la pile dès que possible en accédant au porte-piles pour éviter,

No DATA UNO S depois do menu "Mudança da hora legal/solar" acede-se ao menu de<br>configuração do modo de funcionamento: diário (1) ou semanal (7). Se se configura como<br>diário, o DATA UNO S funciona como um DATA UNO D, execut programa.

Déposer la pile usée dans un conteneur adapté pour son recyclage. *ATTENTION : AVANT D'ACCÉDER AU PORTE-PILES, DÉCONNECTER L'ALIMENTATION DU DISPOSITIF.* 

Procéder au changement de pile en moins d'une minute afin de ne perdre ni la date ni l'heure. N'utiliser que des piles du type CR-1632

Para mudar manualmente o estado do relé (de ON a OFF ou vice-versa), pressione a tecla ▼.<br>**Atenção**: o estado mantém-se até uma nova pressão na tecla ▼ ou até à comutação programada seguinte.

Para bloquear o estado atual do relé e impedir as suas comutações, pressione de modo longo (> 3 segundos) a tecla ▼. Nesta condições, acede-se o símbolo **b**.

# **CARACTÉRISTIQUES TECHNIQUES**

Alimentation : 230 Vca (-15 % / +10 %) 50/60 Hz Consommation propre : 5,5 VA (1 W) Sortie : relais normalement ouvert 16 A / 250 Vca

Bornes pour câbles de section maximum 4 mm<sup>2</sup> Programmation :

DATA UNO D : quotidien (le même programme exécuté tous les jours)

Température de fonctionnement : -20 ºC à +50 ºC Température de stockage : -10 ºC à 70 ºC Humidité relative : 20 % à 90 % non condensée Boîte : 1 module DIN

Degré de protection : IP20

**RÉFÉRENCES RÈGLEMENTAIRES**  La conformité aux Directives Communautaires : 2014/35/UE (Basse tension), 2014/30/UE (CEM) est déclarée en référence à la norme suivante : EN 60730-2-7

*Soumis à des changements techniques – information complémentaire : www.orbis.es*

**POR** 

*INTERRUPTOR HORÁRIO DIGITAL*

**INSTRUÇÕES DE USO** 

**FIG. 1** 

**1.** Indicação da hora atual **2.** Indicação do ano, mês e dia (mostrado na programação avançada)

**3.** Programa estabelecido **4.** Estado do relé

**5.** Bloqueio de comutação do relé ativo **6.** Menu de programação ativo (PROG) **7.** Menu de programação avançada ativo **8.** Dia da semana (só no modelo DATA

(SET)

UNO S)

**9.** Cavalete OFF: relé OFF **10.** Cavalete ON: relé ON

**DESCRIÇÃO** 

Interruptor horário digital com programação diária (DATA UNO D) ou semanal (DATA UNO S) para controlo de uma carga elétrica. Combina a precisão dos interruptores digitais com a programação simples dos interruptores eletromecânicos com cavaletes. A tampa frontal do dispositivo permite a substituição da pilha uma vez gasta. São dispositivos eletrónicos que realizam ações de tipo 1B e estão concebidos para funcionar em ambientes com categoria III

de sobretensão e grau 2 de poluição de acordo com a norma EN 60730-1. *ADVERTÊNCIAS DE SEGURANÇA* 

*Durante a instalação e montagem do aparelho, é necessário observar as seguintes instruções: O dispositivo deve ser instalado e colocado em serviço por uma pessoa qualificada, cumprindo rigorosamente os esquemas de ligação contidos neste manual Não ligue nem alimente o dispositivo se apresentar danos em alguma das suas partes O dispositivo deve ser instalado e colocado em serviço conforme à norma em vigor em* 

*matéria de instalações elétricas* 

*Deve-se instalar um dispositivo de proteção contra sobrecorrentes no sistema elétrico,* 

*águas acima do dispositivo* 

*Antes de aceder aos bornes de ligação, assegure-se de que os condutores não estejam* 

*em tensão elétrica* 

e

*Após a instalação, deve garantir-se que não se possa aceder aos bornes sem utilizar as* 

*ferramentas apropriadas* 

*Em caso de mau funcionamento do dispositivo não realize nenhuma reparação e contacte* 

**INSTALAÇÃO**<br>O dispositivo é fornecido com a pilha inserida e a data ajustada. É possível despertar o

*imediatamente a assistência técnica* 

dispositivo (activação do visor sem retroiluminação premindo a tecla **PRG**)

Ligue a alimentação e a saída do relé tal e como se indica no "esquema de ligação" **(FIG. 2).** A retroiluminação acender-se-á logo que se alimente o dispositivo e permanecerá sempre

aceso (na presença da alimentação)

**LIGAÇÃO** 

Ligar a alimentação segundo o esquema da **FIG. 2**.

Nota: o relé monoestável apenas é comutado se o dispositivo estiver ligado à alimentação.

**PROGRAMAÇÃO** 

**1.- Programação DATA UNO D** 

A programação do DATA UNO D consiste num único programa que se repete todos os dias. O programa define-se pela posição dos 48 cavaletes (um a cada 30 minutos), que podem estar em ON (relé ativado) ou em OFF (relé desativado). Quando se começa pela primeira vez,

todos os cavaletes estão em OFF (relé desativado).

Para modificar o programa (**FIG. 7**):

A partir da página principal, pressione a tecla **PRG**

A programação inicia-se com o cavalete correspondente à hora atual

Pressione as teclas ▼ ou ▲ para fixar o cavalete ( ▲= relé ativado, ▼ = relé desativado) e

pressione **PRG** para confirmar e avançar 30 minutos (ao cavalete seguinte)

Uma vez finalizado o programa desejado, pressione **PRG** durante pelo menos 3 segundos

para sair e voltar à página principal

**FIG. 7** 

7.1 – Página principal 7.2 – Menu de programação 7.3 – Menu de programação

**Nota**: pode sair da programação se não pressionar nenhuma tecla dentro do tempo de espera (40 segundos com o dispositivo alimentado da rede, 10 segundos se estiver alimentado com a pilha). As modificações ficam guardadas.

**Visualização dos dados** 

Para modificar o programa (**FIG. 8**):

 A partir da página principal, pressione a tecla **PRG**. O dia 1 (segunda-feira) fica a piscar Selecione o dia da semana a modificar (1 = segunda-feira, , 7 = domingo) com as teclas ▲ <sup>e</sup>▼ e confirme pressionando **PRG**.

A programação inicia-se a partir da meia-noite (00:00) do dia selecionado

 Pressione as teclas ▲ ou ▼ para fixar o cavalete ( ▲= relé ativado, ▼ = relé desativado) e pressione **PRG** para confirmar e avançar 30 minutos (no cavalete seguinte) Uma vez terminado o programa para esse dia, pressione **PRG** durante pelo menos 3

segundos para sair e voltar à seleção do dia

Repita os passos 2, 3, 4 e 5 até programar todos os dias da semana.

Uma vez terminado o programa desejado, pressione **PRG** durante pelo menos 3 segundos

**Nota**: pode sair da programação se não se pressionar nenhuma tecla dentro do tempo de<br>espera (40 segundos com o dispositivo alimentado da rede, 10 segundos se estiver alimentado

● Aceda ao menu modificar do dia a copiar (passos 1, 2 e 3 da programação)<br>● Pressione simultaneamente as teclas ▼ e ▲. Aparece a palavra CDPY no visor e o

para sair e voltar à página principal.

**FIG. 8** 

8.1 – Página principal

com a pilha). As modificações ficam guardadas.

**Função copiar (FIG. 5)** 

7.1 – Página principal

A função copiar permite-lhe copiar num dia qualquer a programação de outro dia.

• Selecione que dia copiar com as teclas ▼ e ▲ e confirme com **PRG**.

8.2 – Seleção do dia a modificar e 8.3 – Modificação do programa

Para copiar um programa existente num outro dia:

dia a copiar fica a piscar

# **FIG. 5**

5.1 – Seleção de dia a copiar.

#### **Visualização dos dados e programas**

# **PROGRAMAÇÃO AVANÇADA**

A partir do ecrã principal, pressionando durante um tempo longo (> 3 segundos) a tecla **PRG** é possível estabelecer (**FIG. 9**):

- A zona geográfica de instalação A data e a hora
- 
- A atualização automática da hora de verão
- Apenas para o DATA UNO S, o modo de funcionamento (diário ou semanal).

**FIG. 9** 

9.1 – Configuração da zona geográfica 9.2 – Ajuste do ano

- 9.3 Ajuste do mês 9.4 Ajuste do dia
- 

9.5 – Ajuste da hora 9.6 – Ajuste dos minutos

9.7 – Ajuste do horário de verão / inverno\*

(\*) mudança da hora verão/inverno

Se a atualização automática da hora de verão estiver ativada (ON), a mudança ocorre de acordo com a zona geográfica configurada:

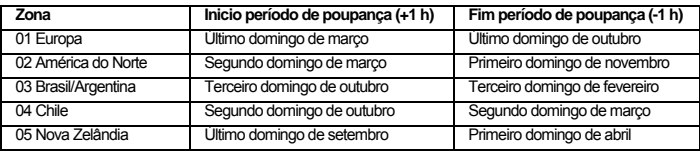

**Nota**: a mudança da hora está fixada em todas as zonas para as 2:00 para o início do período de poupança e às 3:00 para o fim do período de poupança.

# **Modo de funcionamento (apenas para DATA UNO S) (FIG. 6)**

**Nota**: pode-se sair da programação se não se pressionar nenhuma tecla dentro do tempo de espera (40 segundos com o dispositivo alimentado da rede, 10 segundos se estiver alimentado com a pilha). Neste caso, as modificações não ficam guardadas. **FIG. 6** 

6.1 – Configuração modo de funcionamento

### **Parâmetros por defeito**

O dispositivo sai da fábrica com os seguintes parâmetros por defeito:

- Zona geográfica: 1 (Europa)
- Mudança da hora verão/inverno (ativado)
- Programação: sempre OFF

Para voltar aos valores por defeito, a partir do ecrã principal, pressionando simultaneamente durante pelo menos 3 segundos as teclas ▲, **PRG**<sup>e</sup> ▼ , enquanto pisca *dEF*, confirme pressionando **PRG**.

**Atenção**: se enquanto pisca *dEF* não se pressionar nenhuma tecla em 5 segundos, o dispositivo volta ao ecrã principal sem realizar o reset.

#### **ACIONAMIENTO MANUAL DO RELÉ**

O desbloqueio realiza-se pressionando durante um tempo longo (> 3 segundos) a tecla ▼.

**SUBSTITUIÇÃO DA BATERIA (Fig. 3)**  Quando a pilha estiver fraca, o visor mostra *bAtt* **CHG** alternando com a página principal. Nesta situação, substitua a pilha o mais rapidamente possível, acedendo ao compartimento de pilhas para evitar que, em caso de corte de alimentação, se perca a data e a hora.

Coloque a pilha usada num contentor adequado para a sua reciclagem. *ATENÇÃO: ANTES DE ACEDER AO COMPARTIMENTO DE PILHAS, DESLIGUE A ALIMENTAÇÃO DO DISPOSITIVO.* 

Realize a operação de mudança da pilha, no máximo, em um minuto, a fim de não perder a data e a hora. Utilize apenas pilhas do tipo CR-1632

### **CARACTERÍSTICAS TÉCNICAS**

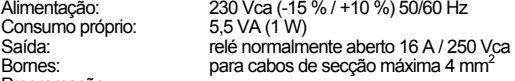

Programação:

DATA UNO D: diária (o mesmo programa executado todos os dias)

DATA UNO S: semanal (um programa diferente para cada dia da semana)

Resolução de programa: 30 minutos

Mudança automática verão/inverno (anulável) dependendo da zona geográfica da instalação (Europa, América do Norte, Brasil-Argentina, Chile, Nova Zelândia) Visor retroiluminado ativo com o dispositivo alimentado

Pilha de reserva substituível tipo CR-1632 (duração 4 anos aproximadamente)

Temperatura de funcionamento: -20 °C a +50 °C

Temperatura de armazenamento: -10 °C a 70 °C

Humidade relativa: 20 % a 90 % sem condensação

Caixa: 1 módulo DIN

Grau de proteção: IP20

# **REFERENCIAS NORMATIVAS**

 A conformidade com as Diretivas Comunitárias: 2014/35/UE (Baixa Tensão), 2014/30/UE (CEM) é declarada em referência à seguinte norma harmonizada: EN 60730-2-7

**Sujeito a alterações técnicas – informação adicional em: www.orbis.es**